## Consulta Pública de CIOT – Transportador Autônomo Agregado.

- **1) Trabalho na Fiscalização da ANTT ou de entidades conveniadas e desejo confirmar se um Código Identificador da Operação de Transporte que me foi apresentado é válido e se está cadastrado perante a ANTT. O que devo fazer?**
- **2) Sou transportador e desejo confirmar se o CIOT que o meu contratante passou é válido, ou seja, se ele foi devidamente cadastrado na ANTT. O que devo fazer?**
- **3) Desejo confirmar qual a situação de um CIOT ou em qual a data de fim da operação informada no cadastramento da Operação de Transporte. O que devo fazer?**

**Nesse caso, o fiscal ou o transportador realizar a consulta no site da ANTT, seguindo os passos abaixo:**

a. Acessar o site[: http://consultapublicarntrc.antt.gov.br/consultapublica](http://consultapublicarntrc.antt.gov.br/consultapublica) e clicar na aba CIOT

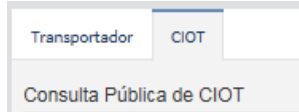

b. Em "Tipo de Consulta", selecionar a opção "Transportador Agregado".

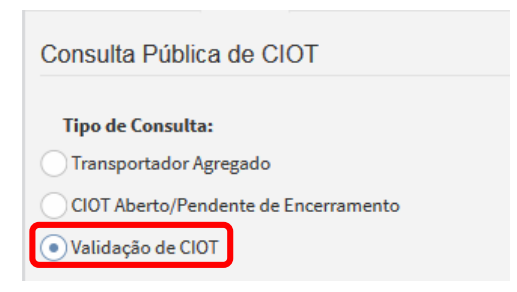

c. Em seguida, deverá informar o número do CIOT (apenas os 12 primeiros dígitos) e o número do Certificado de RNTRC do transportador contratado:

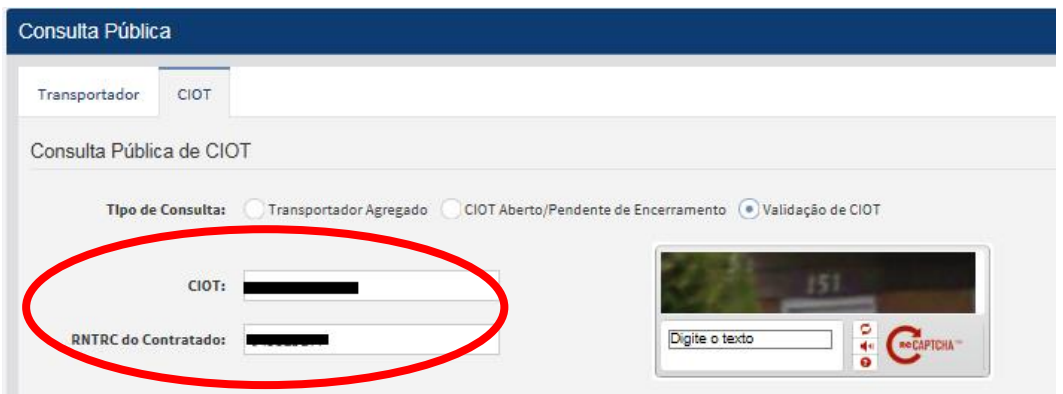

d. Após, deverá digitar o Captcha que aparece na imagem

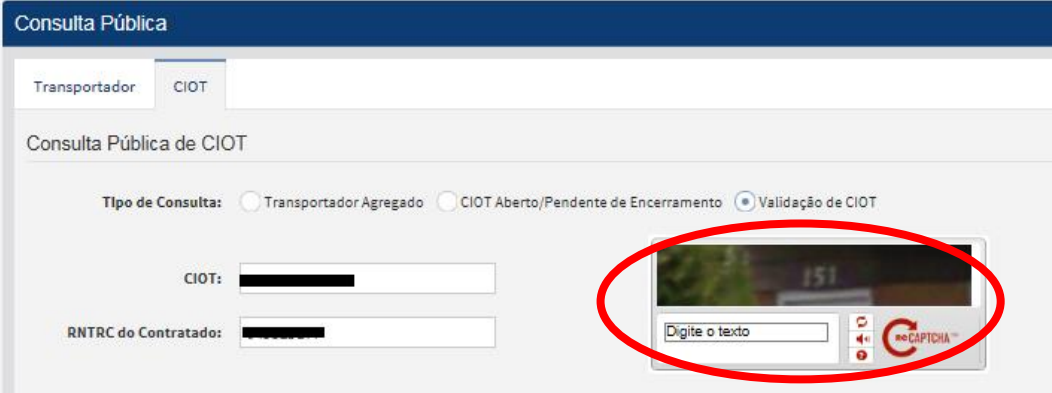

e. Se a imagem não for legível, clicar em

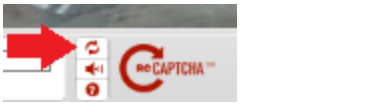

f. Ao fim, deverá clicar no botão "Consultar"

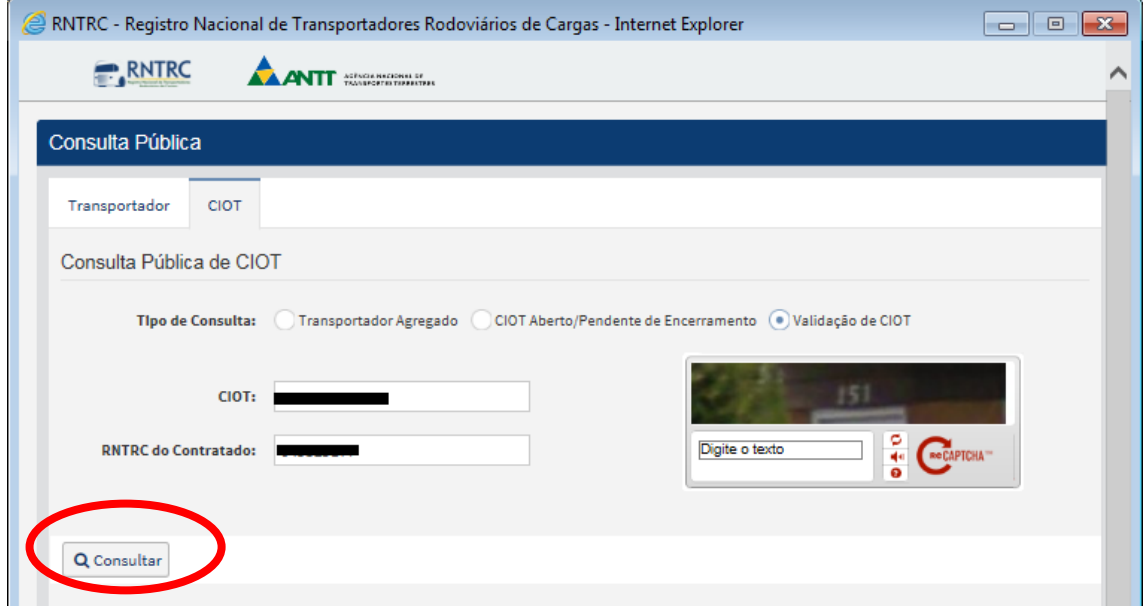

g. Se o CIOT for válido e constar no sistema da ANTT, a consulta dará o retorno informando o tipo de CIOT (Agregado ou Padrão), data de fim da viagem e a situação do CIOT:

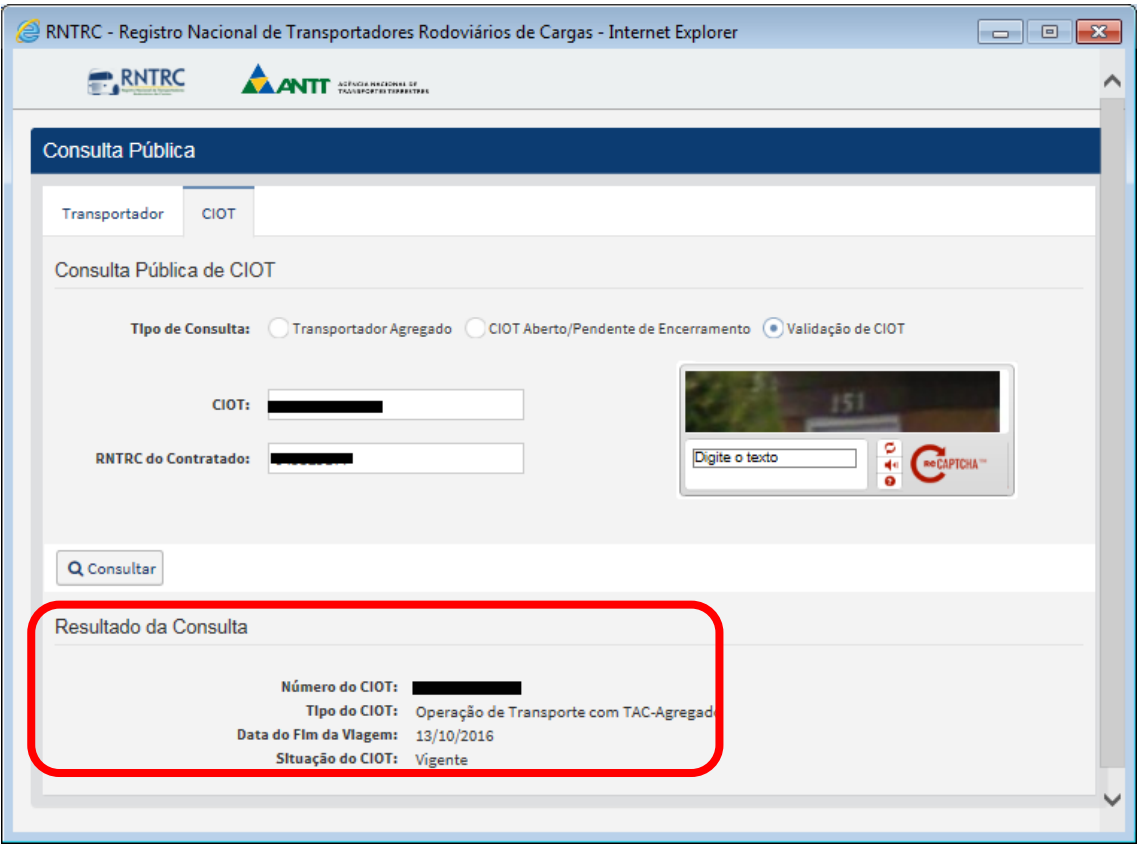